## Analysing FCC Data Files in SWAN

Niharika Gajam (Summer Student) Supervisors : Benedikt Hegner Joschka Philip Lingemann

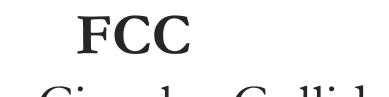

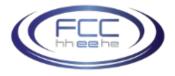

#### -Future Circular Collider-

•A Future Circular Collider could open a window for exploring the unknown 95% of the Universe

•Reaching higher energies and unprecedented luminosities would allow us to explore the fundamental laws of nature and probe yet unexplained observations.

#### The Future Circular Collider Study

•It develops options for potential highenergy frontier circular colliders at CERN for the post-LHC era.

•The FCC study is organised as a global collaboration under the auspices of the European Committee for Future Accelerators (ECFA) and will produce a conceptual design report to be delivered in time for the next update of the European Strategy for Particle Physics, foreseen by 2018.

#### **Future Circular Collider**

Circumference: 80-100 km Energy: 100 TeV (pp) >350 GeV (e<sup>+</sup>e<sup>-</sup>)

Large Hadron Collider Circumference: 27 km Energy: 14 TeV (pp) 209 GeV (e<sup>+</sup>e<sup>-</sup>)

Tevatron (closed) Circumference: 6.2 km Energy: 2 TeV

#### The SWAN Service

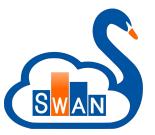

- •No Installation required : only a web browser
- •ROOT with Only a web browser
- -Platform Independent ROOT based data Analysis
- -Calculations, input and results "in the CLOUD"
- •Data analysis with ROOT "as a service"
- •Access service at : <u>https://swan.cern.ch</u>

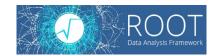

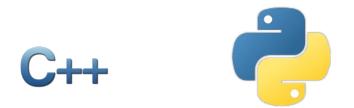

#### The SWAN Service

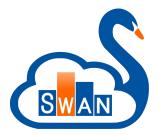

•Jupyter Notebooks as Interface

•Allows easy sharing of Scientific results : plots, data and code through CERNBox .

https://cernbox.cern.ch

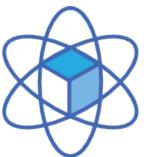

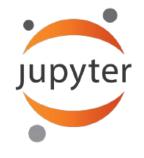

# How much of this can be done for FCC ?

What is needed?

### Required Steps for using it for FCC data

For FCC we need to provide data and software to read it.Software :

-Providing an installation

-Allowing users to set the runtime environment

•Data :

-Locating available data

-Using the data

#### Required Software

•For reading FCC data files two packages are required:

- PODIO : plain-old-data I/O, is a C++ library to support the creation and handling of data models in particle physics. It provides a (ROOT assisted) Python interface.
- FCC-EDM : the concrete data model chosen by FCC

#### Providing the software to users

•Additional software needs to be compatible with the software SWAN uses, e.g. its Python and ROOT versions

•Not every user can and should install software for SWAN

==> Provide that as a central service

- In my project we
  - first tested the software within SWAN
  - then created a central installation in CVMFS: /cvmfs/fcc.cern.ch/sw/swan/

#### Setting up the software in a session

To use the FCC software various environment variables need to be set
SWAN allows setting such additional environments at startup via environment scripts for all notebooks of a given user
Can one do that for each notebook individually?

Yes, Python is powerful enough

| Upload New - 2 |
|----------------|
| Text File      |
| Folder         |
| Terminal       |
| Notebooks      |
| Python 2       |

Control Panel Logout

Open a New Jupyter Notebook

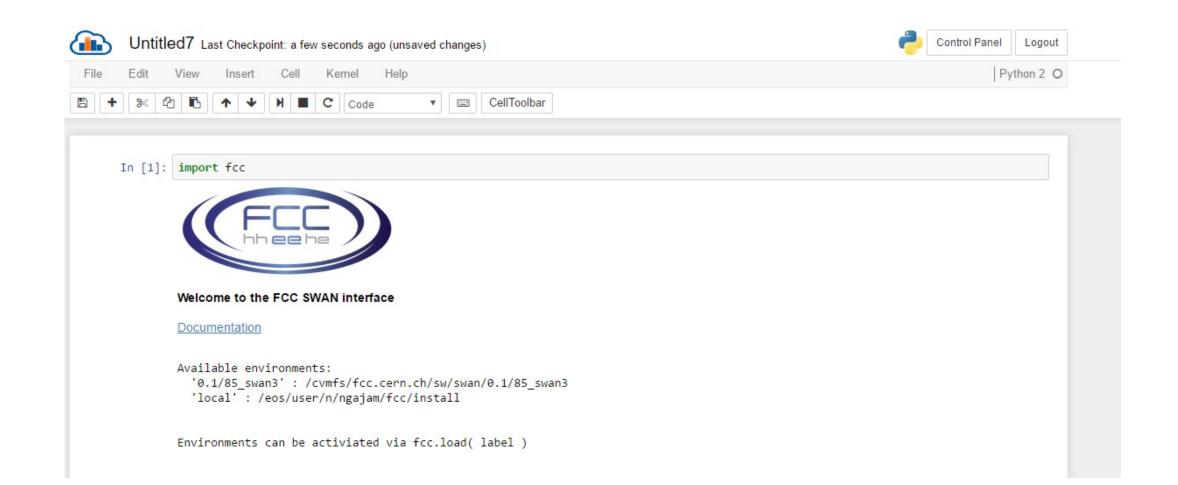

#### In [4]: fcc.load('local')

Loading FCC environment 'local'

Welcome to JupyROOT 6.07/07 Loading podio 0 Loading datamodel 0

In [ ]:

## Locating data

- •SWAN uses eos for user data: /eos/user/...
- •FCC uses eos for its data: /eos/fcc/...

•Working on some convenience functions to help with finding and opening data for analysis

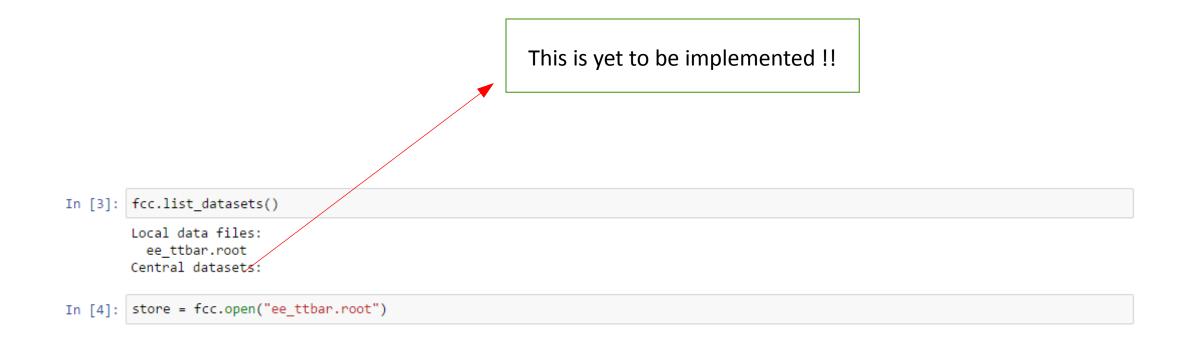

| In [5]:  | import ROOT                                                                                                    |
|----------|----------------------------------------------------------------------------------------------------|
| In [6]:  | c = ROOT.TCanvas("c")                                                                                                    |
| In [7]:  | h = ROOT.TH1F("h","Mass",100,10,200)                                                                                                    |
| In [36]: | <pre>store = EventStore(["ee_ttbar.root"]) for event in store:     genparticles = event.get("GenParticle")     for particle in genparticles:         h.Fill(particle.Core().P4.Mass)</pre> |
| In [37]: | h.Draw()                                                                                                    |
| In [38]: | c.Draw()                                                                                                    |

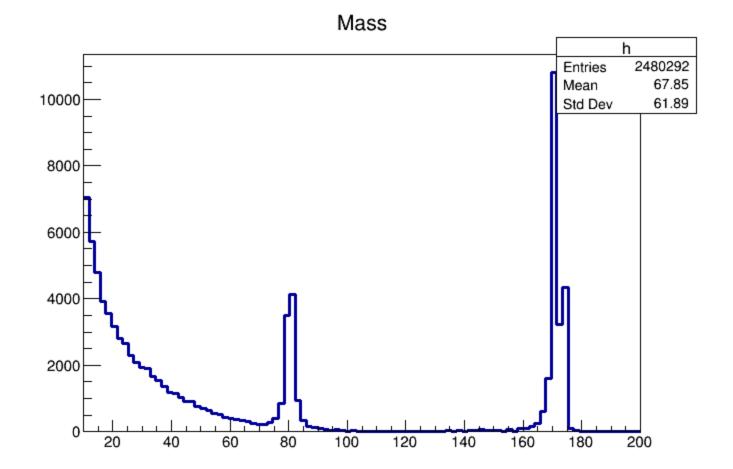

## Thank you !

Questions ?